# **PAYCO** CAMPUS 모바일 승차권

인천대학교

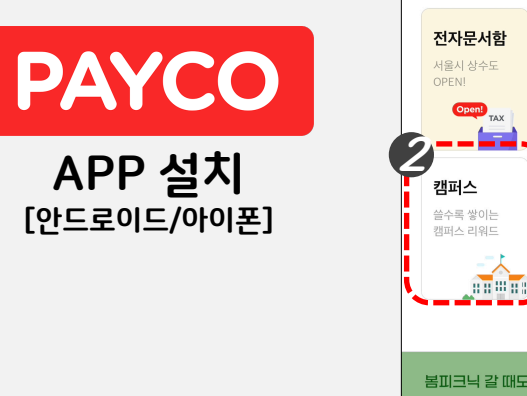

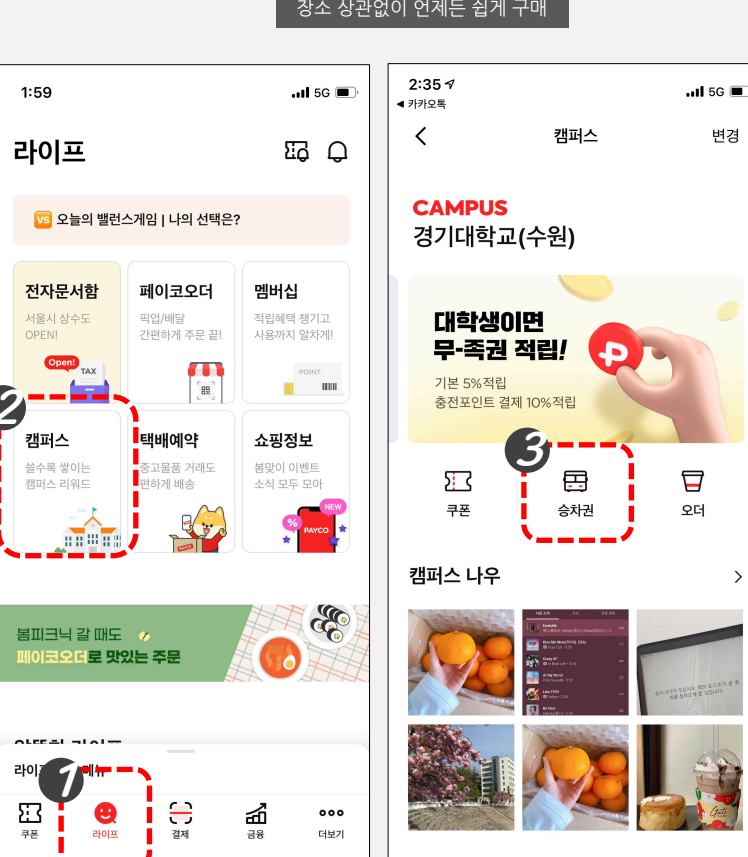

 $\rightarrow$ 

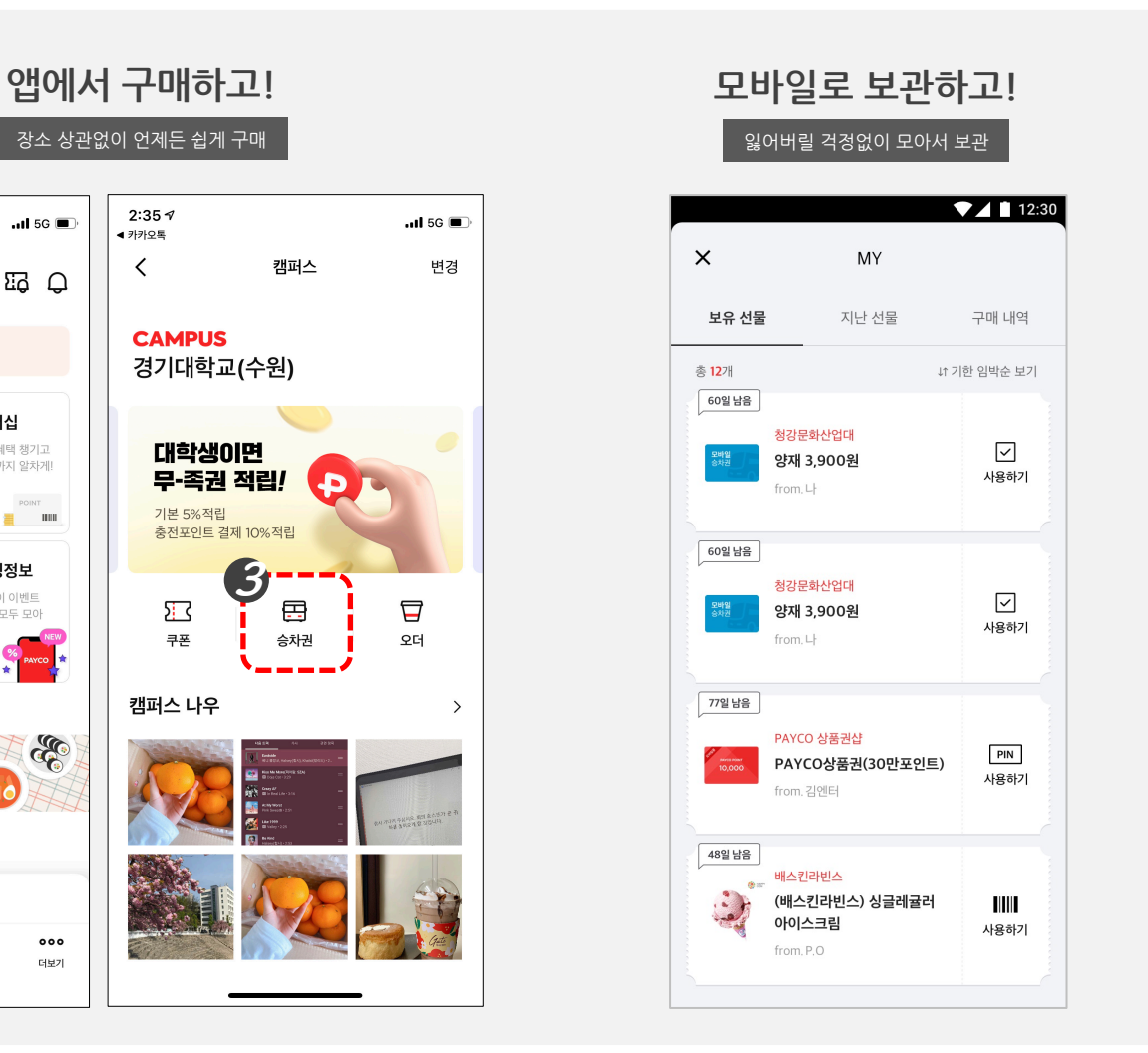

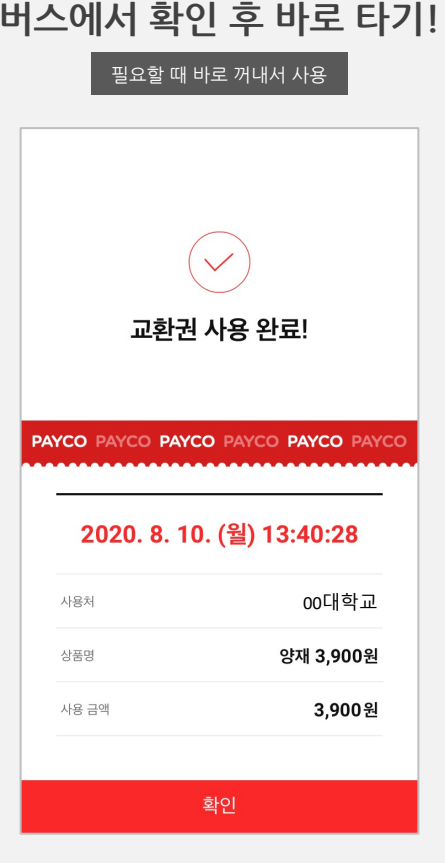

### • **앱에서 구매 후 모바일로 보관, 승차 시 확인 후 버스 타기!**

**통학버스 승차권**

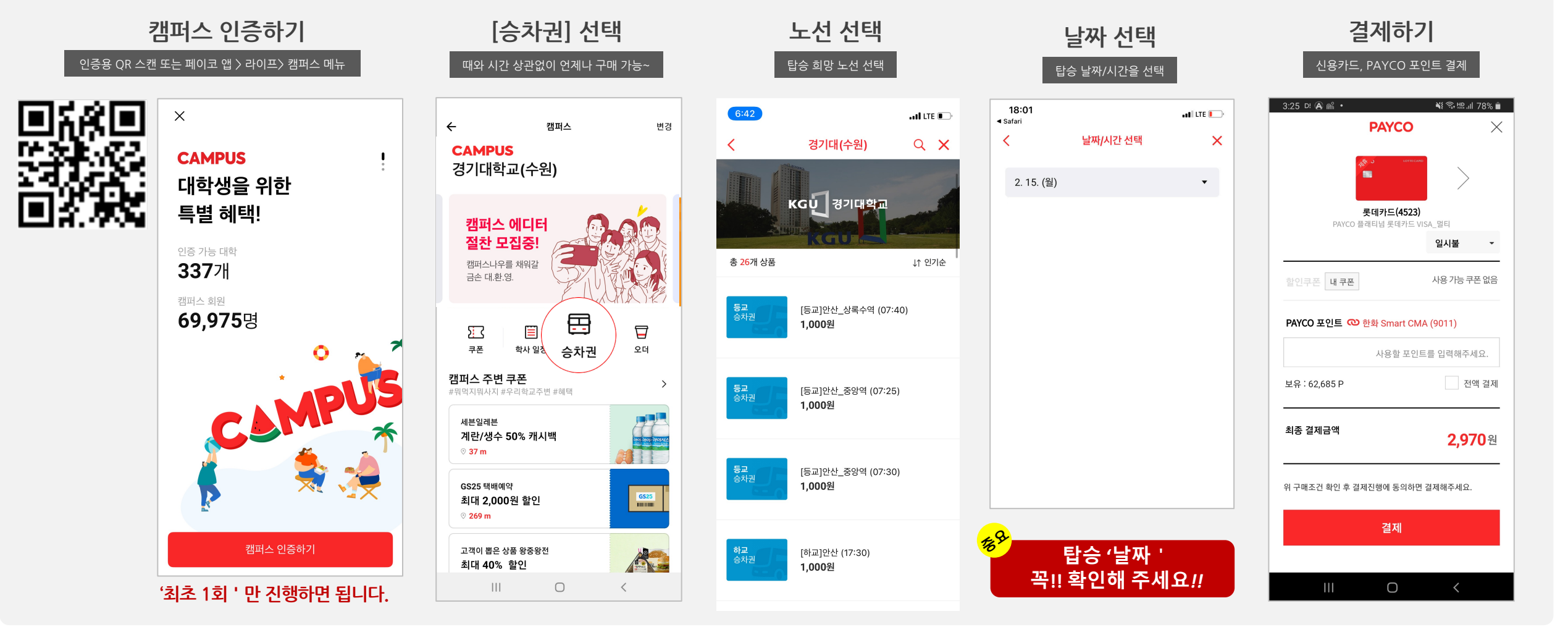

• **QR또는 페이코 앱에서 학교 인증 후,캠퍼스 메뉴에서 승차권을 구매합니다.**

**승차권 구매하기**

**승차권 사용하기**

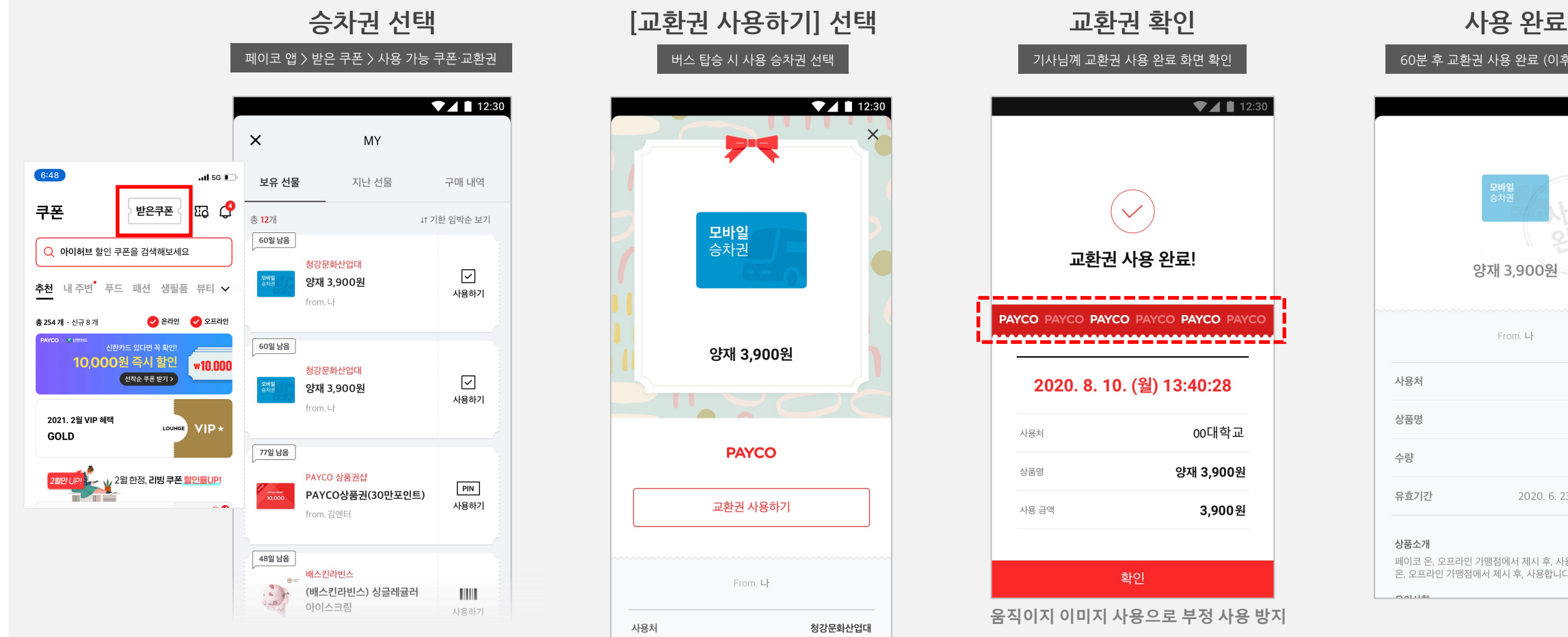

• **승차권은 차량 탑승 전 기사님께 보여주세요!! 기사님이 사용 완료를 확인 합니다.**

#### 앱 내에는 승차권이 교환권으로 표시됩니다.

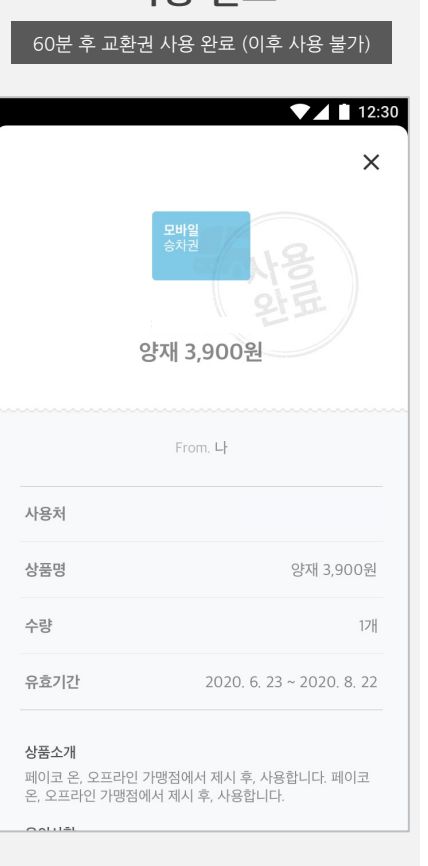

## **미사용 승차권 취소하기**

### • **미사용 승차권 중, 구매 시 선택한 일자 전날까지만 구매 취소가 가능합니다!**

**COL** 

상품권

**BR** 

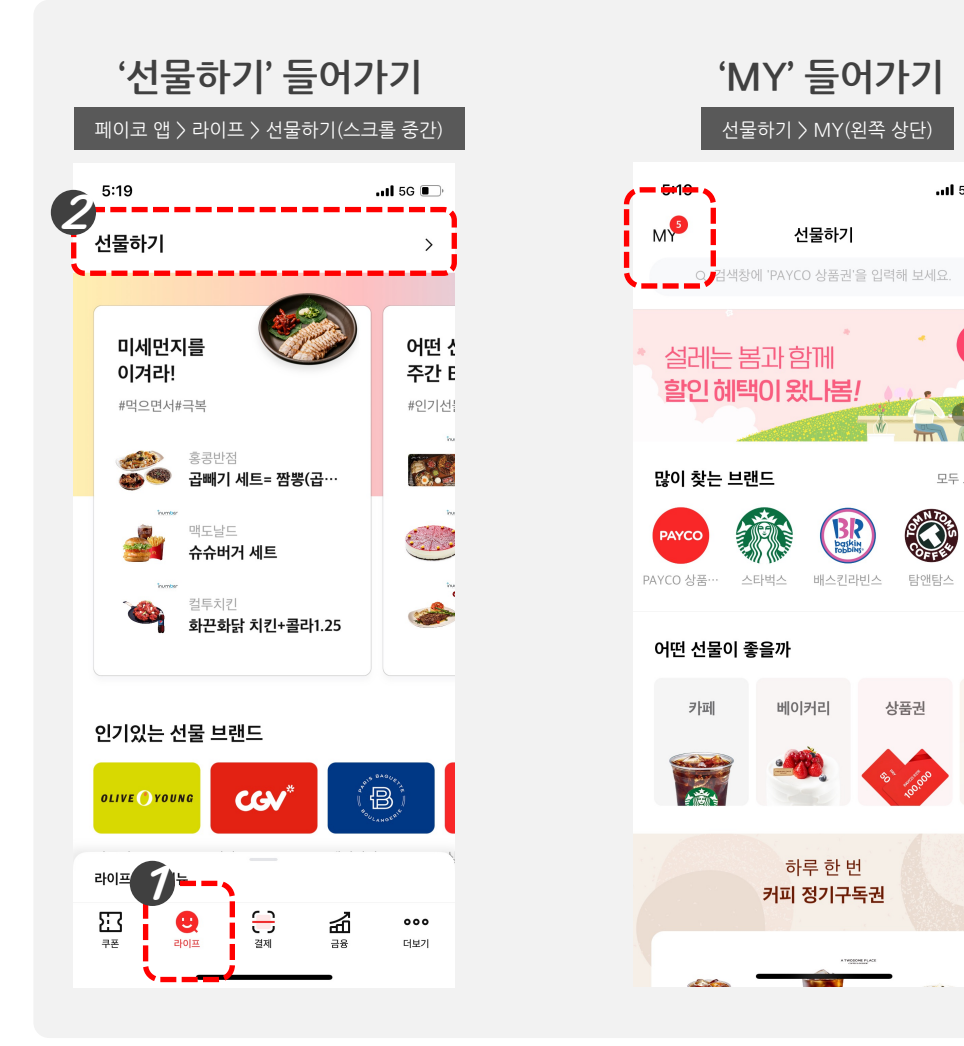

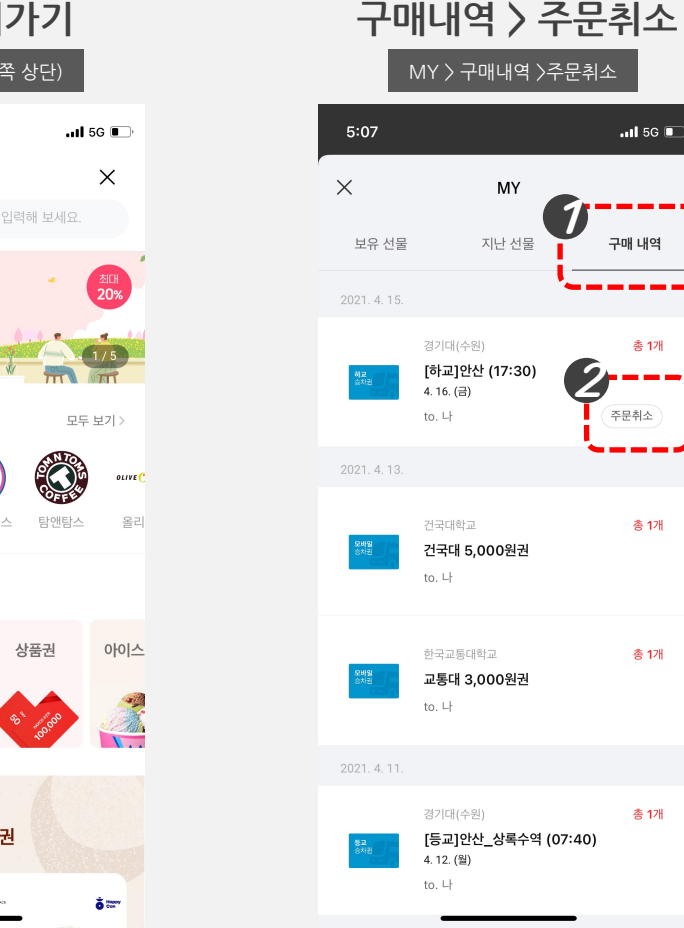

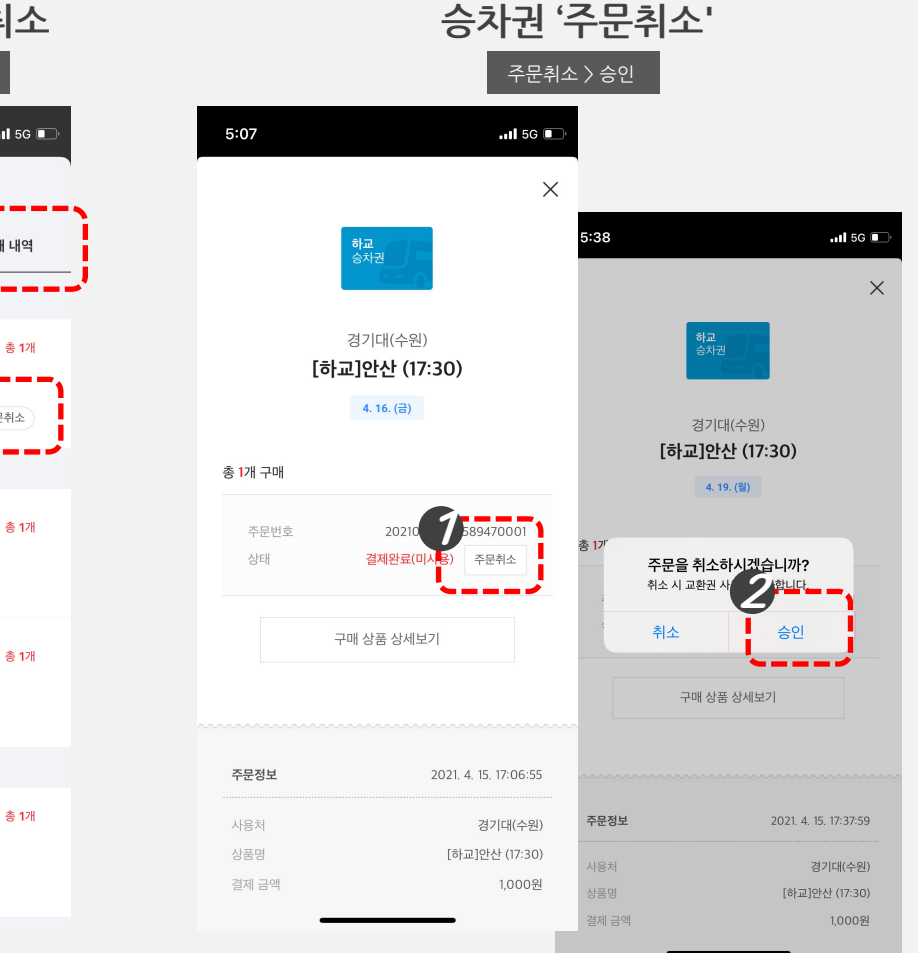

# 감사합니다.